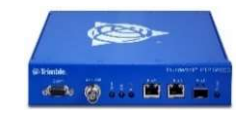

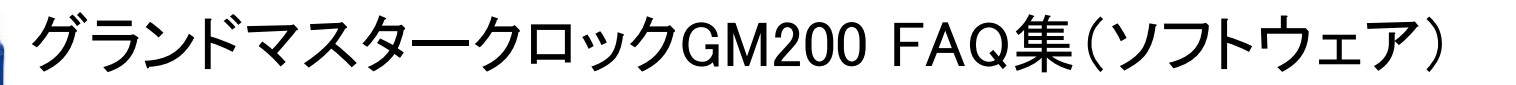

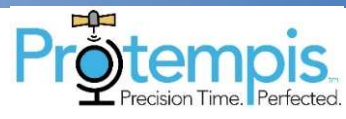

目次

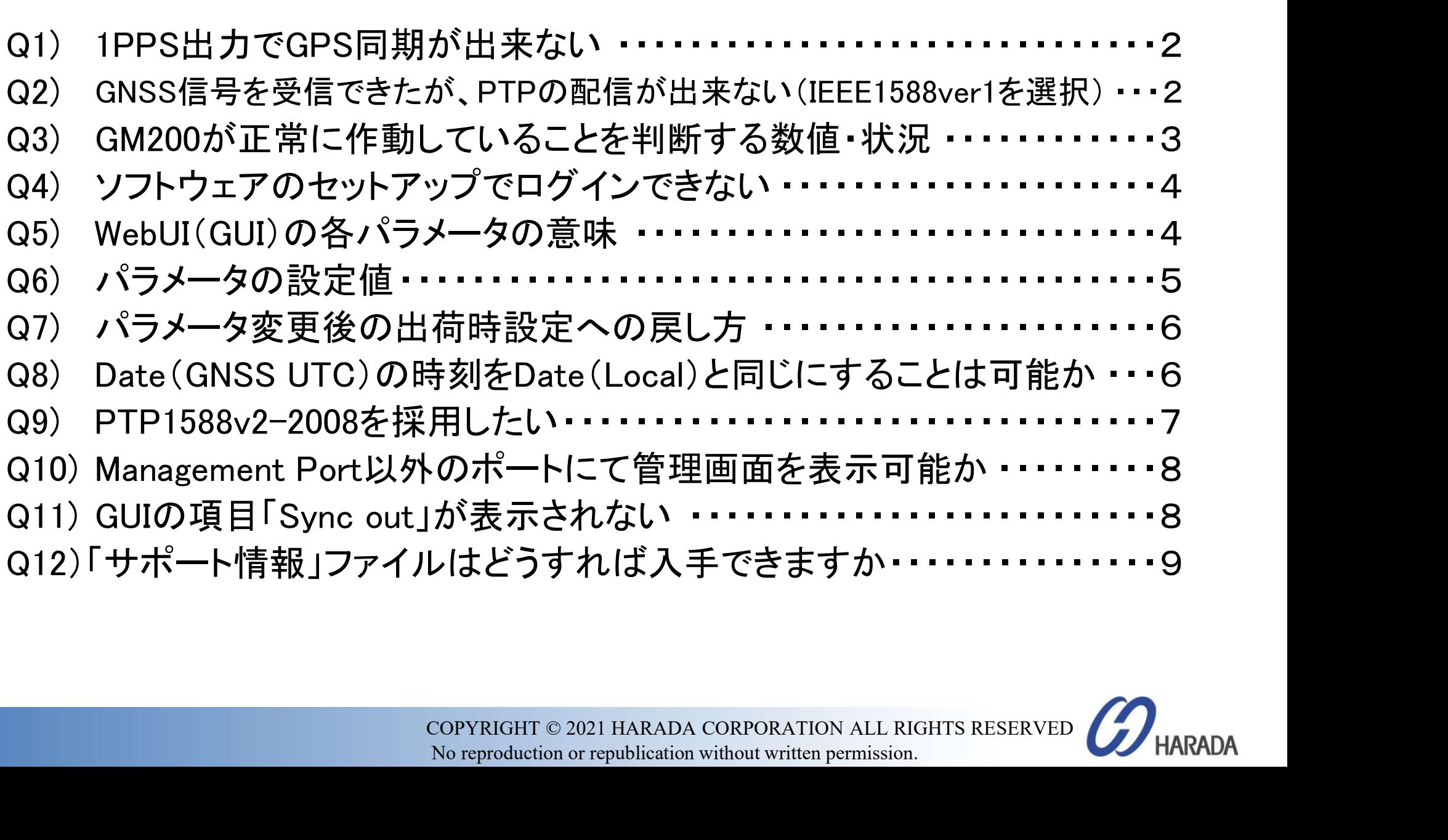

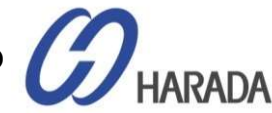

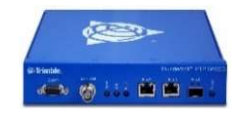

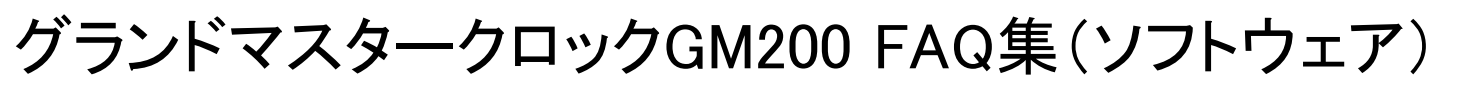

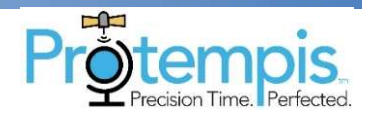

Q1:1PPS出力でGPS同期が出来ない

A1:パルス幅が1usecと短いと、ケーブルの引き回しで入力部で 信号が無くなっ てしまう可能性があります。その場合、GUIで出力設定(Output Configration)で 1m秒(1,000,000 ナノ秒)に変更すると、同期できることがあります。

Q2:GNSS信号を受信できたが、PTPの配信が出来ない(IEEE1588ver1を選択)

A2:

1)規格について

、IEEE1588 ver.2が最新で2008年発行です。<br>るのか(設備が古いためか)、ご確認ください。<br>どうか<br>縦を教えて頂けますか<br>COPYRIGHT © 2021 HARADA CORPORATION ALL RIGHTS RESERVED *●* HARADA<br>No reproduction or republication without written permission. IEEE1588 ver.1は古い規格で、 IEEE1588 ver.2が最新で2008年発行です。 Ver.1を本当に使用必要であるのか(設備が古いためか)、ご確認ください。 2)チェックポイント

①IEEE1588ver.2ではないかどうか

- ②貴社ご要望のPTP構成情報を教えて頂けますか
- ③貴社アラームリストがあれば教えて頂けますか

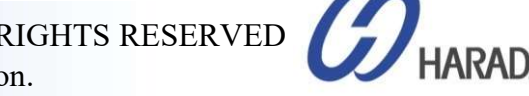

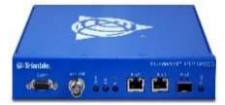

グランドマスタークロックGM200 FAQ集(ソフトウェア)

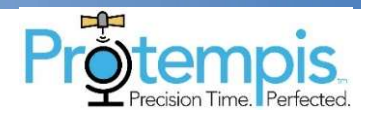

Q3:GM200が正常に作動していることを判断する数値・状況

## A3:次の3つの状態を確認次第、GM200が安定した状態で測定を開始できます。

(1)クリック:SYSTEM STATUS>GNSS>GNSS Recieverにある、Receiver ModeがOverdet Clock (Time)(ODモード)を確認します。電源ONから35分後に表示されます ※上記取扱説明書(英文)PDPのP.86をご参照ください。

(2)クリック:SYNCHRONIZATION MANAGEMENT>Sync Source>Sync Source Statisticsし、Sync Source欄にある"GNSS"が緑色でOffset・Mean・ Sigmaの数値が一桁であることを確認します。 ※上記取扱説明書(英文)PDPのP.108をご参照ください。

(3)イーサネット接続に関連するアラームを除き、すべてのアラームをクリアにします。

追記)

|08をご参照ください。<br>うームを除き、すべてのアラームをクリアにします。<br>…ップに取付)でGNSSアンテナを取付していれば、8以上の良好<br>確認出来ます。サプライヤの推奨として、正確な測定をしたいの<br>5以上の良好状態のSVを挙げたいと考えております。つまり、最<br>2/no)レベルは40以上が必要です。<br>8をご参照ください。<br>COPYRIGHT©2021 HARADA CORPORATION ALL RIGHTS RESERVED ズ H 最適な条件(空がオープン、ルーフトップに取付)でGNSSアンテナを取付していれば、8以上の良好 状態のSV(GPS・GLONASS構成)を確認出来ます。サプライヤの推奨として、正確な測定をしたいの であれば、いかなるケースでも最低5以上の良好状態のSVを挙げたいと考えております。つまり、最 低5のSVで各衛星(SV)のdB信号(C/no)レベルは40以上が必要です。 ※上記取扱説明書(英文)P.97・P.98をご参照ください。

S<br>
No reproduction or republication without written permission.<br>
No reproduction or republication without written permission.

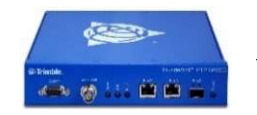

グランドマスタークロックGM200 FAQ集(ソフトウェア)

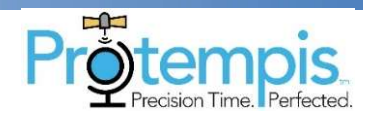

Q4:ソフトウェアのセットアップでログインできません

A4:下記ID/PASSでお試しいただけないでしょうか。 ID:Trimblesuper Pass:Tbolt\_シリアル番号 \*シリアル番号は、GM200本体下面にシールを貼っております。

Q5:WebUI(GUI)の各パラメータの意味

A5:上記クイックガイドP.7以降をご参照ください

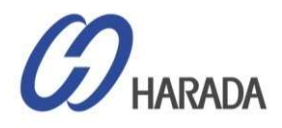

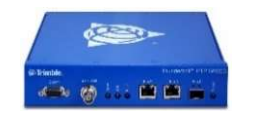

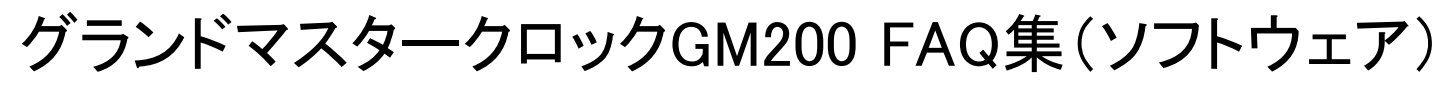

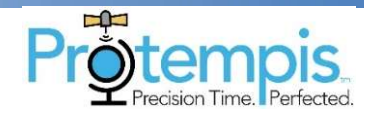

## Q6:パラメータの設定値

A6:以下の設定値に対する実際の値と設定範囲、Unit(単位)

Announce Interval (default value: -3)

Announce Timeout(default value: 3)

Sync Interval(default value:  $-4$ )

Delay Request Interval (default value:  $-4$ )

P2P Delay Req Interval(default value: 0)

回答)

>手順書(P.49 • 50) : PTPプロファイル メッセージレートをご参照く<br>Cおります。例えば、0ですと「1pkt/1sec」となります。<br>COPYRIGHT © 2021 HARADA CORPORATION ALL RIGHTS RESERVED<br>No reproduction or republication without written permission. グランドマスタクロックのインストール手順書(P.49・50):PTPプロファイル メッセージレートをご参照く ださい。単位は、P49に一覧を載せております。例えば、0ですと「1pkt/1sec」となります。

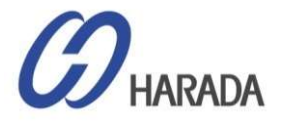

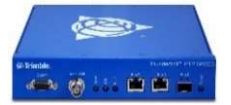

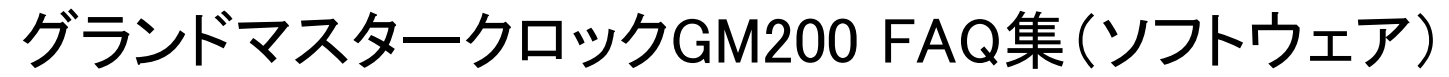

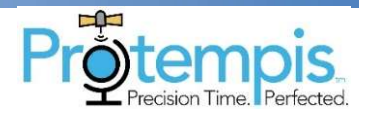

## Q7:パラメータ変更後の出荷時設定への戻し方

A7:クリック:SYSTEM MANAGEMENT>System>右上のギアアイコン(設定変 更)>Load Factory Config>右上の構成保存アイコン(変更完了)

Q8:Date(GNSS UTC)の時刻をDate(Local)と同じにすることは可能ですか

#で表示が異なります。<アンテナ有>GNSS UTC :<br>言して表示Local : JST(日本標準時間)の表示のため<br>-無>GNSS UTC : 初期値(1970/01/01 00:00)からス<br>-<br>=<br><<br>COPYRIGHT © 2021 HARADA CORPORATION ALL RIGHTS RESERVED *◯*HARADA<br>No reproduction or republication without written A8:不可です。アンテナ有・無で表示が異なります。<アンテナ有>GNSS UTC: UTC(フランス)から時刻を受信して表示Local:JST(日本標準時間)の表示のため UTC +9時間で表示<アンテナ無>GNSS UTC:初期値(1970/01/01 00:00)からス タートLocal:PCの時刻が表示

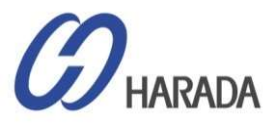

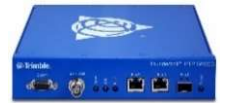

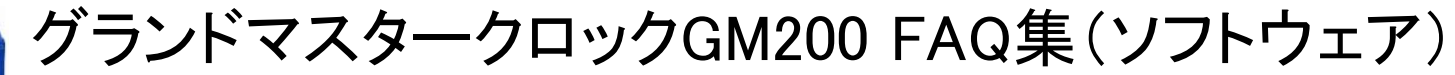

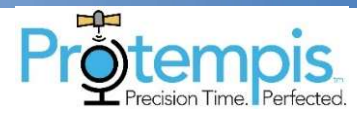

## Q9:PTP1588v2-2008を採用したいのですが、ユニキャストになります。 可能ですか

A9:可能です。管理ソフトウェアGUIからPTPの構成画面で 6.7.1.1PTPグランドマスタークロック イーサネットポート0で 同期マネジメント【Synchronization Management】から【PTP】を選択、 【Ethernet Port0】の【IP MODE】でユニキャスト・マルチキャストの選択可能です

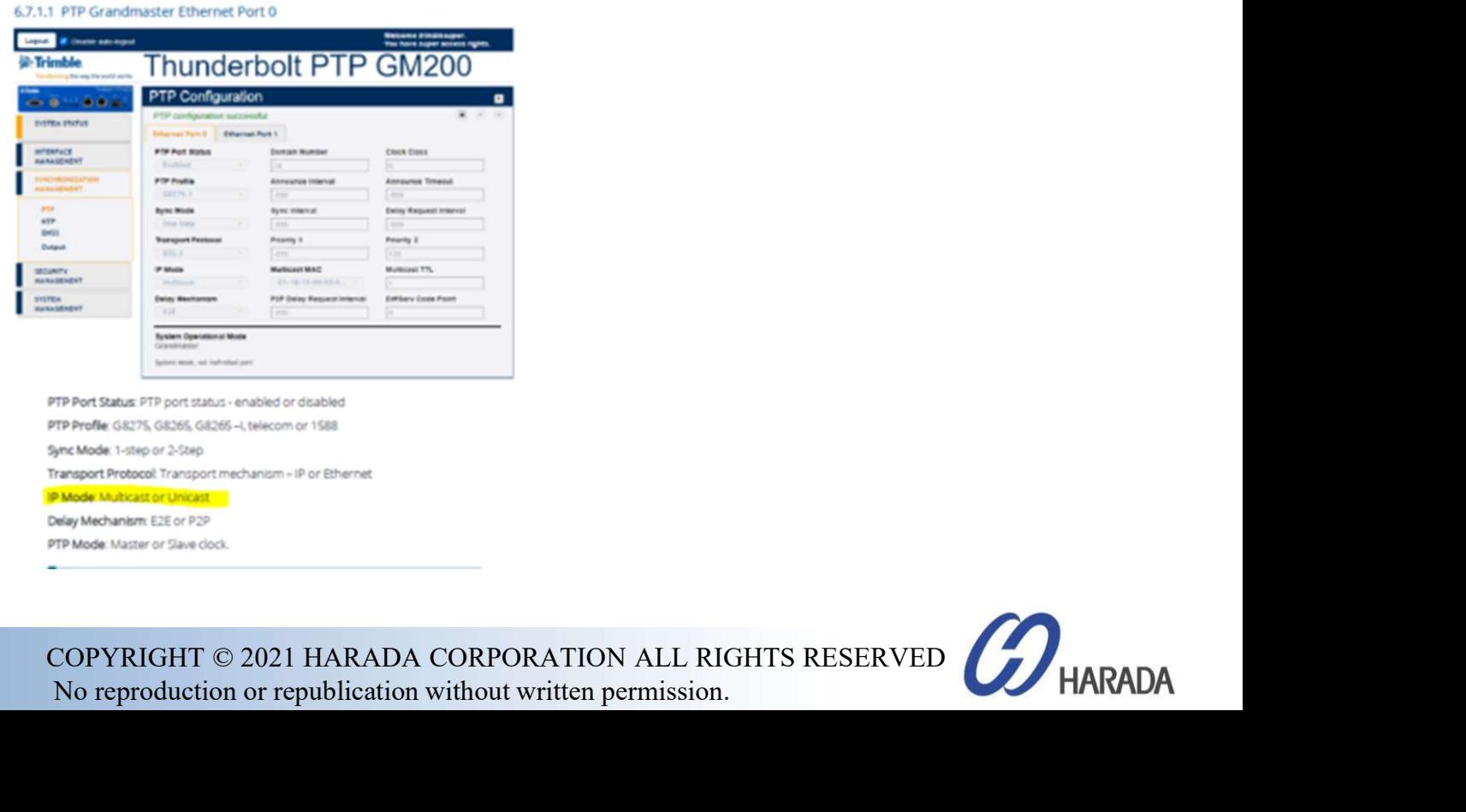

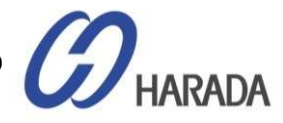

COPYRIGHT  $\odot$  2021 HARADA CORPORATION ALL RIG<br>No reproduction or republication without written permission.

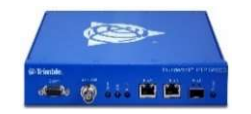

グランドマスタークロックGM200 FAQ集(ソフトウェア)

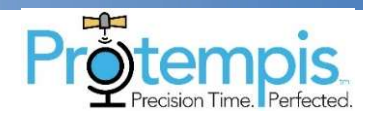

Q10:Management Port以外のポートにて管理画面を表示可能か

A10:Management Portのみです。但し、シリアルポートからコマンドラインで 各パラメータの設定/確認ができます。

Q11:GUIの項目「Sync out」が表示されません

A11:OutputでSync outの設定ができます。 SYNCHRONIZATIN MANAGEMENT→Output

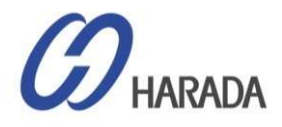

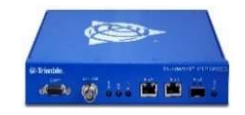

グランドマスタークロックGM200 FAQ集(ソフトウェア)

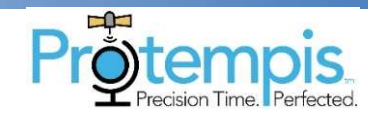

Q12:「サポート情報」ファイルはどうすれば入手できますか

A12:下記画面よりダウンロードできます。抽出せずに送ってください。 サプライヤのエンジニアリングによって暗号化されているため、 お客様では復号化できません。

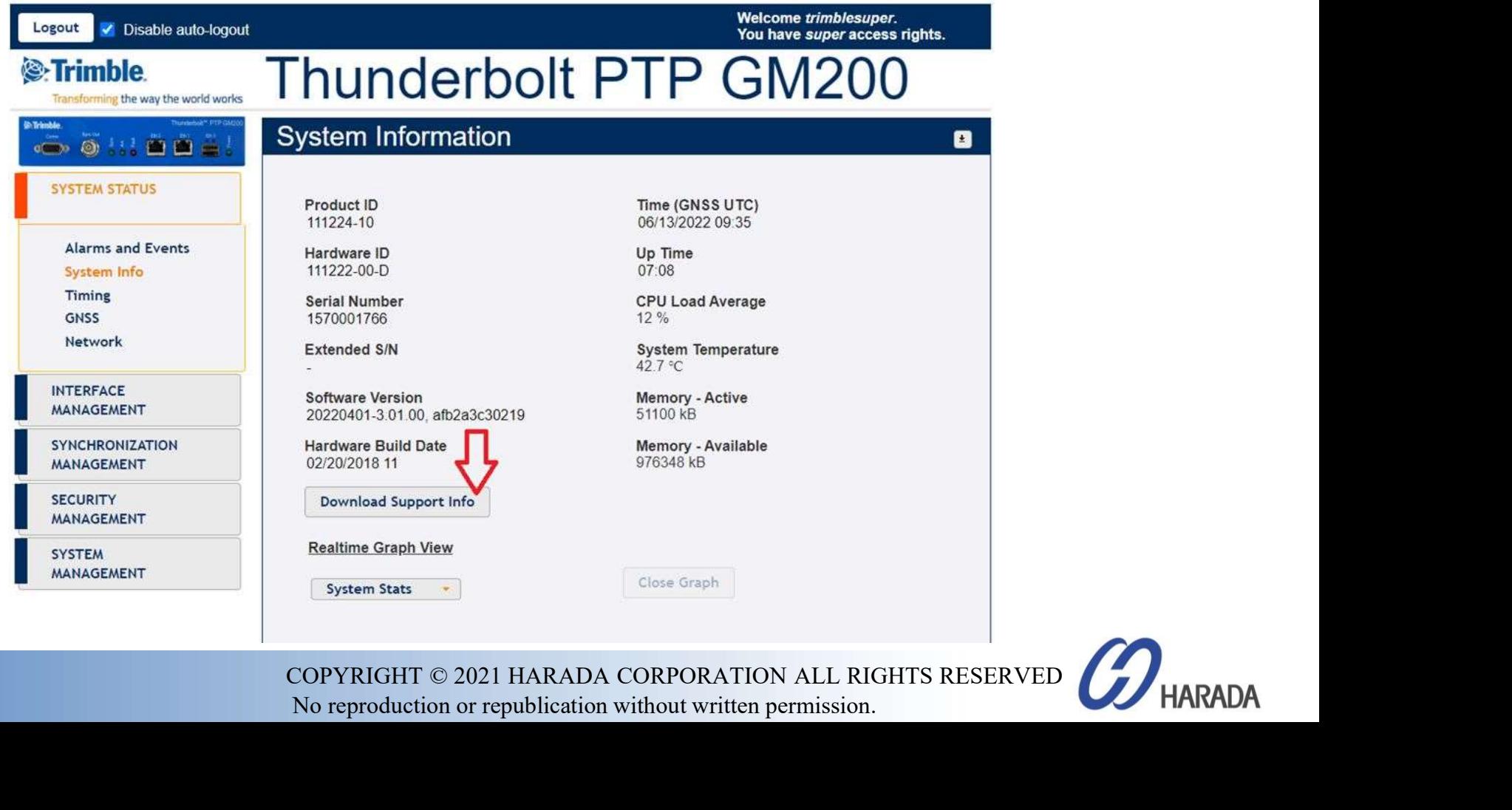

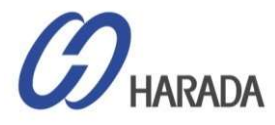

O COPYRIGHT © 2021 HARADA CORPORATION ALL RIGHTS RESE<br>No reproduction or republication without written permission.